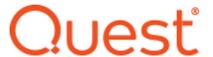

# **ControlPoint 8.9 Release Notes**

# February 2024

These release notes provide information about the latest Quest® ControlPoint release.

- New Features
- Resolved Issues
- Known Issues
- System Requirements
- Product Licensing
- Third Party Contributions
- About Us

#### **New Features**

- Metalogix ControlPoint has been rebranded as Quest® ControlPoint
- This release will be the last to support SharePoint 2013 and any versions of Windows and SQL Server not supported by SharePoint 2016 or later.

## **Resolved Issues**

| Description                                                                                                    | Work Item | Case No. |
|----------------------------------------------------------------------------------------------------|-----------|----------|
| The issue "Discovery is not running and produces the error When converting a varchar data type to a datetime data type, the value is out of range" has been resolved. | 546306    | 02229747 |

## **Known Issues**

The following is a list of issues, including those issues attributed to third-party products, known to exist at the time of release.

# **Installation and Configuration**

| Description                                                                                                    | Issue ID |
|----------------------------------------------------------------------------------------------------|----------|
| If ControlPoint is uninstalled using an account that does not have SQL sysadmin privileges, any existing ControlPoint Policies cannot be removed. | 3111     |
| Workaround if you want to delete existing ControlPoint Policies:                                                                                  |          |
| <ul> <li>Before uninstalling ControlPoint, delete the policies using Manage<br/>ControlPoint Policies.</li> </ul>                                 |          |
| OR                                                                                                    |          |
| <ul> <li>Uninstall ControlPoint using an account that has sysadmin privileges.</li> </ul>                                                         |          |
| When a manual (scripted) installation is performed, the Launch ControlPoint shortcut is not created on the server's desktop or Start menu.        |          |
| Workaround: Launch ControlPoint by entering the url in a browser.                                                                                 |          |

# **Login and Security Trimming**

| Description                                                                                                    | Issue ID |
|----------------------------------------------------------------------------------------------------|----------|
| When Firefox or Chrome is used as the browser, the Sign out option refreshes the page but does not sign the user out.  Workaround: This is not an issue with Internet Explorer.                                                                                                    | 1764     |
| • If a ControlPoint user has permissions to SharePoint sites only through a web application Full Control permission policy, and this permission was granted after the initial run of ControlPoint Discovery, site collections and sites within that web application will not display in Search Hierarchy results if cached data is used.                         |          |
| Workaround: Before running Discovery, give the user any level of permissions to any site within each site collection in the web application. Only then will Discovery be able to "discover" that the user has Site Collection Admin rights via the web application policy. After the next Discovery run has finished, you can remove the site-level permissions. |          |

# **Business Administrators Functionality**

| Description                                                                                                    | Issue ID |
|----------------------------------------------------------------------------------------------------|----------|
| After Discovery runs, the SharePoint Hierarchy does not load for users with special (unicode) characters in their account names, and they are not included in Permissions analyses run on cached data. | 520496   |
| Members of the Business Administrators group can run live permissions reports even when the ControlPoint Setting "BAPreventRealTime" is set to True.                                                   | 1459     |

#### **User Interface**

| Description                                                                                                    | Issue ID |
|----------------------------------------------------------------------------------------------------|----------|
| The "Clone Work Area in the new browser window" does not work for dashboard links due to the "Selection" tab being empty.                                               | 7768     |
| For a SharePoint 2013 farm: The first time ControlPoint is invoked after an upgrade, the dashboard may not display in the main page.  Workaround: Refresh your browser. |          |
| When using Internet Explorer build 11.0.9600.18617, report results do not fill the entire results section.                                                              | 274025   |
| Workaround: Use a different build of Internet Explorer or a different browser                                                                                           |          |

#### Multi-Farm

| Description                                                                                                    | Issue ID |
|----------------------------------------------------------------------------------------------------|----------|
| Selection scope is lost when you click on the user drill down link on a Site Permissions report on a remote farm. | 420308   |

## **ControlPoint Policies**

| Description                                                                                                    | Issue ID |
|----------------------------------------------------------------------------------------------------|----------|
| When using IE with Compatibility View turned off, when the policy rule     'Control Document/Item deletion' is selected, the 'Allow Attachments to be | 9576     |

| Description                                                                                                    | Issue ID |
|----------------------------------------------------------------------------------------------------|----------|
| Deleted' checkbox is disabled. (Work Item )  Workaround: Turn Compatibility View on or use a different browser. |          |
| The "ControlPoint File Upload Size" policy does not work properly for SharePoint 2016 and 2019.                 | 406454   |

# **Operations Involving Workflows**

| Description                                                                                   | Issue ID |
|-----------------------------------------------------------------------------------------------|----------|
| Reusable workflows are not being migrated during the Duplicate Workflow Definition operation. | 1596     |

# **Site Provisioning**

| Description                                       | Issue ID |
|---------------------------------------------------|----------|
| Site Provisioning errors when using an https url. | 190522   |

# **Compliance Functionality (Sensitive Content Manager)**

| Description                                                                                                    | Issue ID |
|----------------------------------------------------------------------------------------------------|----------|
| If the Terms Detected column is populated in SharePoint for a list item with attachments and the item is rescanned, the Detailed Classification may show a higher severity level for the item than it did in the original scan, even if the content of the item itself did not change.  This would occur because Sensitive Content Manager evaluates the search terms in the Terms Detected column—which may have been detected for one of the attachments—as part of the analysis. | 479384   |
| For ControlPoint for Microsoft 365     (ControlPoint Online), when the Sensitive     Content Manager Service encounters a user     name with an apostrophe or other special     (unicode) character, scans are not sent to the                                                                                                    | 520588   |

| Description                                                                                                    | Issue ID |
|----------------------------------------------------------------------------------------------------|----------|
| SCM server for anaysis. This occurrence is copied to the logs in the <i>Program</i> Files\Metalogix\ControlPoint  Online\ControlPointFeatures\Services\ContentAn alysis\Logs folder.                     |          |
| Workflow actions applied are not shown in the<br>Compliance Actions Audit report.                                                                                                    | 540239   |
| When a Sensitive Content Manager scan was run via a ControlPoint Policy and a workflow action was applied, the Compliance Summary report shows 0 files affected and the Compliance Action jobs is empty. | 540238   |

# **ControlPoint Sentinel for Anomalous Activity**

| Description                                                                                                    | Issue ID |
|----------------------------------------------------------------------------------------------------|----------|
| The ControlPoint Anomalous Activity Detection timer job is not created in<br>Central Administration upon an upgrade.                                                                                                    | 10447    |
| Workaround:                                                                                                    |          |
| ■ To add the timer job, re-run the ControlPoint Installer as a Repair.                                                                                                    |          |
| OR                                                                                                    |          |
| Have Anomalous Activity detection performed as part of the<br>ControlPoint Scheduled Job Review. Refer to the topic "Preparing<br>Your Environment for Using ControlPoint Sentinel" in the ControlPoint<br>Administration Guide for details. |          |

# Reports

| Description                                                                                                    | Issue ID |
|----------------------------------------------------------------------------------------------------|----------|
| When a report is run on real-time data, only the first page of results that are visible in the UI is exported. | 314973   |
| Workaround: If you schedule the report, full results will be included in the output file.                      |          |

| Description                                                                                                    | Issue ID |
|----------------------------------------------------------------------------------------------------|----------|
| • If the ControlPoint Setting "Display URL Instead of Site Name in SharePoint Hierarchy (SHOWURLASTITLE)" is enabled, the site collection/site name is also replaced by the URL in reports using real-time (non-cached) data.                                                      | 371973   |
| SP2013: The site link in the site properties report does not correspond to the correct site.                                                                                                    | 9579     |
| If a ControlPoint Task Audit is run, the expand/collapse option for the                                                                                                    | 9412     |
| report will not work correctly. The report will be displayed in expanded format, no matter if that option was checked or not.                                                                                                    | 9409     |
| Change Log analyses return a maximum of 2000 results.                                                                                                    | 1455     |
| Workaround: Run the analysis on smaller scopes                                                                                                    |          |
| • When a Most/Least Activity report is scheduled with one or more (but not all) Include Report: options selected, and the Output Type is SharePoint List, a separate list is created for each "Include Report" option. Empty lists are created for options that were not selected. | 2481     |
| After drilling down in the results of a Site Permissions report that was run on more than one farm in a multi-farm environment, the selection scope is lost.                                                                                                    | 420308   |

# **ControlPoint for Microsoft 365 (ControlPoint Online)**

| Description                                                                                                    | Issue ID |
|----------------------------------------------------------------------------------------------------|----------|
| If a Permissions analysis is run with the Show External Users Only option selected, both internal and external users are included in analysis results.  NOTE: This issue generally occurs only when the logged in user is not a Microsoft 365 Global Administrator. | 292366   |
| When you open an item in the ControlPoint Configuration Setting list for editing, a blank Title field displays and will not allow you to save your changes until it is populated.                                                                                   |          |
| Workaround: Copy the Parameter Name to Title field before saving or use the ControlPoint Settings page in the application interface.                                                                                                    |          |

## **System Requirements**

System requirements depend on the version of SharePoint you are managing and whether you are installing ControlPoint to manage a SharePoint on-premises farm or Microsoft 365 tenant environment. Refer to the applicable installation guide for details:

# **Product Licensing**

When installing the Quest® ControlPoint for the first time, you will be prompted to input a license key. Once ControlPoint is installed, the license can be managed (which includes changing or refreshing the license and refreshing the number of farms and users in the environment) from within the ControlPoint application.

# **Third Party Contributions**

This product contains the following third-party components. For more third-party license information, see <a href="https://www.quest.com/legal/third-party-licenses.aspx">https://www.quest.com/legal/third-party-licenses.aspx</a>.

| Component                | License or Acknowledgement                                                                            |
|--------------------------|----------------------------------------------------------------------------------------------------|
| csvhelper 27.1.1         | Use of this component is governed by the Apache 2.0 license.                                          |
|                          | Copyright © 2009-2021 Jose Close                                                                      |
| JQuery 1.10.2            | Use of this component is governed by the MIT NA license.                                              |
|                          | Copyright © 2013 jQuery Foundation and other contributors                                             |
| jquery 1.11.2            | Use of this component is governed by the MIT Template 2020 license.                                   |
|                          | Copyright © 2005-2014 jQuery Foundation, Inc.                                                         |
| jQuery 2.2.4             | Use of this component is governed by the MIT NA license.                                              |
|                          | Copyright © jS Foundation and other contributors                                                      |
| log4Net 2.0.12.0         | Use of this component is governed by the Apache 2.0 license.                                          |
|                          | Copyright © 2004-2017 The Apache Software Foundation                                                  |
| Microsoft.Data.Edm 5.8.4 | Use of this component is governed by the <u>OData .NET</u> <u>Libraries - ODataLib 2018 license</u> . |
|                          | Copyright © 2018 Microsoft. All rights reserved                                                       |

| Component                                                 | License or Acknowledgement                                                             |
|-----------------------------------------------------------|----------------------------------------------------------------------------------------|
| Microsoft.Data.OData 5.8.4                                | Use of this component is governed by the OData .NET Libraries - ODataLib 2018 license. |
|                                                           | Copyright © 2018 Microsoft. All rights reserved                                        |
| Microsoft.Identity.Client 4.4.0                           | Use of this component is governed by the MIT NA license.                               |
|                                                           | Copyright © Microsoft Corporation. All rights reserved.                                |
| Microsoft.IdentityModel.Clients.ActiveDir ectory 5.2.9    | Use of this component is governed by the MIT NA license.                               |
|                                                           | Copyright © Microsoft Corporation.                                                     |
| Microsoft.IdentityModel.JsonWebTokens 5.3.0               | Use of this component is governed by the MIT NA license.                               |
|                                                           | Copyright © Microsoft Corporation. All rights reserved.                                |
| Microsoft.IdentityModel.Logging 5.3.0                     | Use of this component is governed by the MIT NA license.                               |
|                                                           | Copyright © Microsoft Corporation. All rights reserved.                                |
| Microsoft.IdentityModel.Protocols 5.3.0                   | Use of this component is governed by the MIT Template 2020 license.                    |
|                                                           | Copyright © Microsoft Corporation.                                                     |
| Microsoft.IdentityModel.Protocols.OpenI<br>dConnect 5.3.0 | Use of this component is governed by the MIT Template 2020 license.                    |
|                                                           | Copyright © Microsoft Corporation.                                                     |
| Microsoft.IdentityModel.Tokens 5.3.0                      | Use of this component is governed by the MIT NA license.                               |
|                                                           | Copyright © Microsoft Corporation. All rights reserved.                                |
| Microsoft.Owin (Apache) 4.2.2                             | Use of this component is governed by the Apache 2.0 license.                           |
|                                                           | Copyright © Microsoft Corporation.                                                     |
| Microsoft.Owin.Host.SystemWeb<br>(Apache) 4.2.2           | Use of this component is governed by the Apache 2.0 license.                           |
| Microsoft.Owin.Security 4.2.2                             | Use of this component is governed by the Apache 2.0 license.                           |
|                                                           | Copyright © Microsoft Corporation.                                                     |

| Component                                        | License or Acknowledgement                                                             |
|--------------------------------------------------|----------------------------------------------------------------------------------------|
| Microsoft.Owin.Security.Cookies 4.2.2            | Use of this component is governed by the Apache 2.0 license.                           |
|                                                  | Copyright © Microsoft Corporation.                                                     |
| Microsoft.Owin.Security.OpenIdConnect 4.2.2      | Use of this component is governed by the Apache 2.0 license.                           |
|                                                  | For full license text, see Third Party License Information                             |
| Microsoft.Practices.ServiceLocation 1.0.0.0      | Use of this component is governed by the MICROSOFT  Public License                     |
| Microsoft.Practices.Unity 2.0.414.0              | Use of this component is governed by the Apache 2.0 license.                           |
| Microsoft.Practices.Unity.Interception 2.0.414.0 | Use of this component is governed by the Apache 2.0 license.                           |
| Newtonsoft.Json 10.0.1                           | Use of this component is governed by the MIT NA license.                               |
|                                                  | Copyright © 2007 James Newton-King                                                     |
| Owin 1.0.0                                       | Use of this component is governed by the Apache 2.0 license.                           |
|                                                  | Copyright © 2012 OWIN contributors                                                     |
| System.IdentityModel.Tokens.Jwt 5.3.0            | Use of this component is governed by the MIT NA license.                               |
|                                                  | Copyright © Microsoft Corporation. All rights reserved.                                |
| System.Runtime.CompilerServices.Unsafe 4.6.0     | Use of this component is governed by the MIT Template 2020 license.                    |
|                                                  | Copyright © Microsoft Corporation Copyright © .NET Foundation and Contributors         |
| System.Spatial 5.8.4                             | Use of this component is governed by the OData .NET Libraries - ODataLib 2018 license. |
|                                                  | Copyright © 2018 Microsoft. All rights reserved                                        |
| System.ValueTuple 4.6.26515.06                   | Use of this component is governed by the MIT Template 2020 license.                    |

| Component                                         | License or Acknowledgement                                                                                             |
|---------------------------------------------------|----------------------------------------------------------------------------------------------------|
| Telerik Reporting 14.1.20.618                     | Copyright © 2006-2020 Progress Software Corporation and/or one of its subsidiaries or affiliates. All rights reserved. |
|                                                   | Your license does not allow this function bality to be used outside of this product.                                   |
| Telerik UI for ASP.NET AJAX 2020<br>2020.2.617.45 | Copyright © 2007-2020 Progress Software Corporation and/or one of its subsidiaries or affiliates. All rights reserved. |
|                                                   | Your license does not allow this functionality to be used outside of this product.                                     |

Quest creates software solutions that make the benefits of new technology real in an increasingly complex IT landscape. From database and systems management, to Active Directory and Microsoft 365 management, and cyber security resilience, Quest helps customers solve their next IT challenge now. Around the globe, more than 130,000 companies and 95% of the Fortune 500 count on Quest to deliver proactive management and monitoring for the next enterprise initiative, find the next solution for complex Microsoft challenges and stay ahead of the next threat. Quest Software. Where next meets now. For more information, visit <a href="https://www.quest.com">www.quest.com</a>.

## **Contacting Quest**

For sales or other inquiries, visit www.quest.com/contact.

## **Technical Support Resources**

Technical support is available to Quest customers with a valid maintenance contract and customers who have trial versions. You can access the Quest Support Portal at <a href="https://support.quest.com">https://support.quest.com</a>

The Support Portal provides self-help tools you can use to solve problems quickly and independently, 24 hours a day, 365 days a year. The Support Portal enables you to:

- Submit and manage a Service Request
- View Knowledge Base articles
- Sign up for product notifications
- Download software and technical documentation
- View how-to-videos
- Engage in community discussions
- Chat with support engineers online
- View services to assist you with your product

#### © 2024 Quest Software Inc. ALL RIGHTS RESERVED.

This guide contains proprietary information protected by copyright. The software described in this guide is furnished under a software license or nondisclosure agreement. This software may be used or copied only in accordance with the terms of the applicable agreement. No part of this guide may be reproduced or transmitted in any form or by any means, electronic or mechanical, including photocopying and recording for any purpose other than the purchaser's personal use without the written permission of Quest Software Inc.

The information in this document is provided in connection with Quest Software products. No license, express or implied, by estoppel or otherwise, to any intellectual property right is granted by this document or in connection with the sale of Quest Software products. EXCEPT AS SET FORTH IN THE TERMS AND CONDITIONS AS SPECIFIED IN THE LICENSE AGREEMENT FOR THIS PRODUCT, QUEST SOFTWARE ASSUMES NO LIABILITY WHATSOEVER AND DISCLAIMS ANY EXPRESS, IMPLIED OR STATUTORY WARRANTY RELATING TO ITS PRODUCTS INCLUDING, BUT NOT LIMITED TO, THE IMPLIED WARRANTY OF MERCHANTABILITY, FITNESS FOR A PARTICULAR PURPOSE, OR NON-INFRINGEMENT. IN NO EVENT SHALL QUEST SOFTWARE BE LIABLE FOR ANY DIRECT, INDIRECT, CONSEQUENTIAL, PUNITIVE, SPECIAL OR INCIDENTAL DAMAGES (INCLUDING, WITHOUT LIMITATION, DAMAGES FOR LOSS OF PROFITS, BUSINESS INTERRUPTION OR LOSS OF INFORMATION) ARISING OUT OF THE USE OR INABILITY TO USE THIS DOCUMENT, EVEN IF QUEST SOFTWARE HAS BEEN ADVISED OF THE POSSIBILITY OF SUCH DAMAGES. Quest Software makes no representations or warranties with respect to the accuracy or completeness of the contents of this document and reserves the right to make changes to specifications and product descriptions at any time without notice. Quest Software does not make any commitment to update the information contained in this document.

If you have any questions regarding your potential use of this material, contact:

Quest Software Inc. Attn: LEGAL Dept. 4 Polaris Way Aliso Viejo, CA 92656

Refer to our Web site (https://www.quest.com) for regional and international office information.

#### **Patents**

Quest Software is proud of our advanced technology. Patents and pending patents may apply to this product. For the most current information about applicable patents for this product, please visit our website at <a href="https://www.quest.com/legal">https://www.quest.com/legal</a>.

#### **Trademarks**

Quest and the Quest logo are trademarks and registered trademarks of Quest Software Inc. and its affiliates. For a complete list of Quest marks, visit <a href="https://www.quest.com/legal/trademark-information.aspx">https://www.quest.com/legal/trademark-information.aspx</a>. All other trademarks and registered trademarks are property of their respective owners.

Quest<sup>®</sup> ControlPoint Updated February 2024 Version 8.9